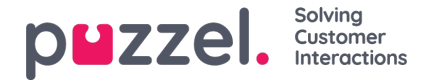

## **FTP-bestand importeren**

Als u bestanden wilt uploaden naar de FTP-server van Puzzel (met behulp van FTP over SSH), bijvoorbeeld één keer per week, die door de Dialler gebruikt moeten worden, neem contact op met Puzzel Support om een FTP-gebruikersaccount te krijgen. Daarnaast moet u enkele parameters instellen:

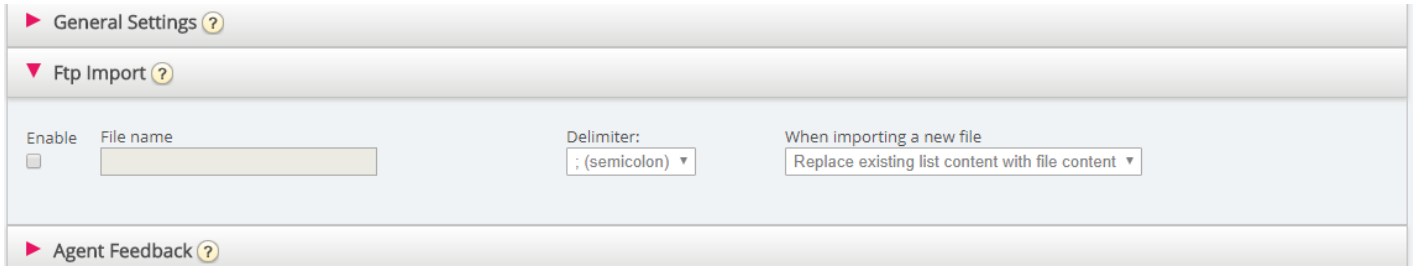

- **Inschakelen (Importeer bestand van FTP-server):** Moet worden aangevinkt als de Dialler bestanden moet zoeken en uploaden vanaf de FTP-server van Puzzel
- **Bestandsnaam:** Bepaal de bestandsnaam die u gaat gebruiken (bijv. Dialler-Q1-lijst.csv)
- **Scheidingsteken:** Kies het juiste scheidingsteken
- **Toevoegen of vervangen:**Selecteer de gewenste manier om een nieuw geïmporteerd bestand te behandelen

Als Inschakelen is aangevinkt, zoekt Puzzel elke minuut naar bestanden in de map genaamd 'Dialer' op de FTP-server. Als Puzzel een nieuw bestand met de juiste bestandsnaam op de FTP-server vindt, wordt dit bestand geïmporteerd en wordt de inhoud ervan vervangen door of toegevoegd aan de bestaande lijstinhoud in Puzzel. Let op: een nieuw bestand dat op FTP wordt gevonden wordt geïmporteerd, zelfs als de campagne is ingeschakeld. Het bestand wordt dan automatisch verwijderd uit de FTP-map en u zult in de Importgeschiedenis een nieuwe rij vinden met de bestandsnaam, datum/tijd en het aantal geïmporteerde rijen.

## **Kolom volgorde/header rij**

Wij raden u aan om een header rij te gebruiken in uw bestanden die de Dialler moet importeren. Als u geen kopregel gebruikt, is dit de kolomvolgorde die wij verwachten en die zal worden gebruikt bij het importeren van de inhoud van het bestand:

phone\_num, var1, var2, var3,,, var29, var30, external\_id, datum\_van, datum\_tot, tijd\_van, tijd\_tot, phone\_2